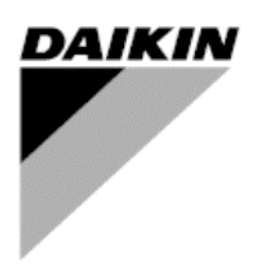

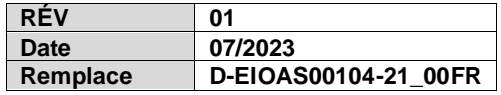

# **Manuel d'installation, d'utilisation et de maintenance Manuel d'installation et d'utilisation D–EIOAS00104-21\_01FR**

# **Daikin IEQ Sensor**

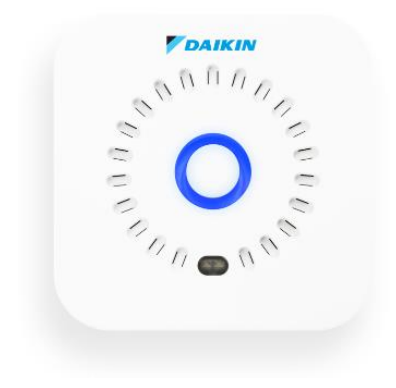

# **TABLE DES MATIÈRES**

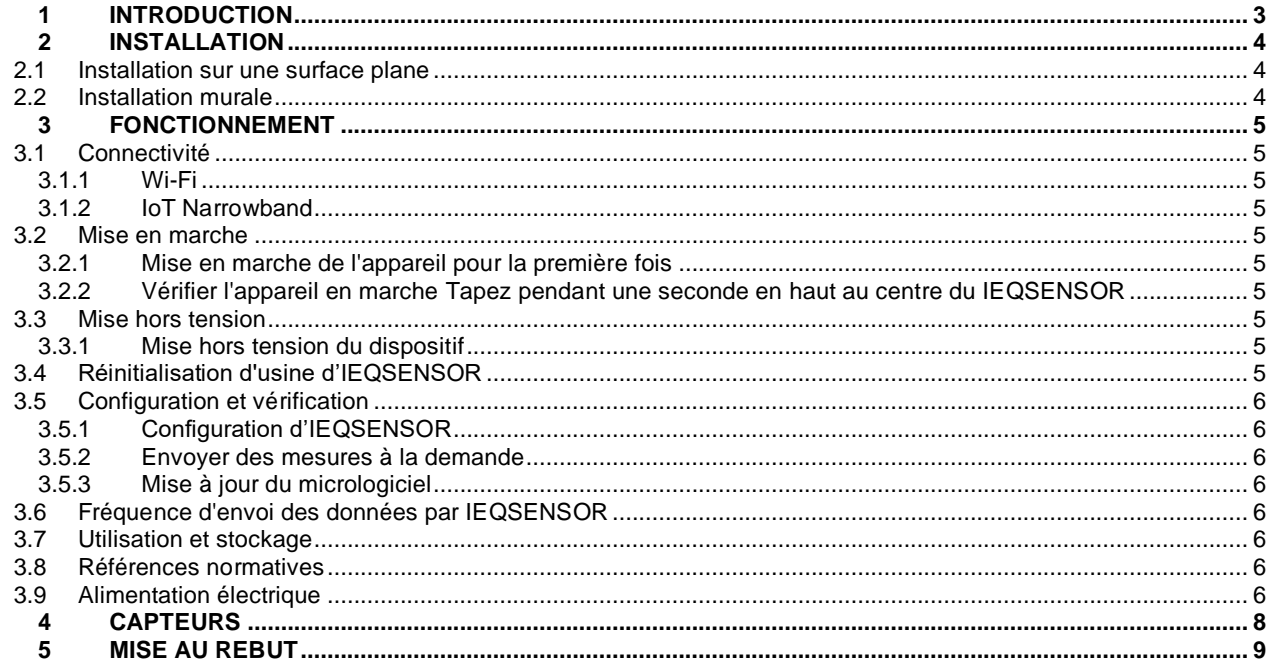

# <span id="page-2-0"></span>**1 INTRODUCTION**

Ce document constitue une information technique concernant le fonctionnement des appareils IEQSENSOR.

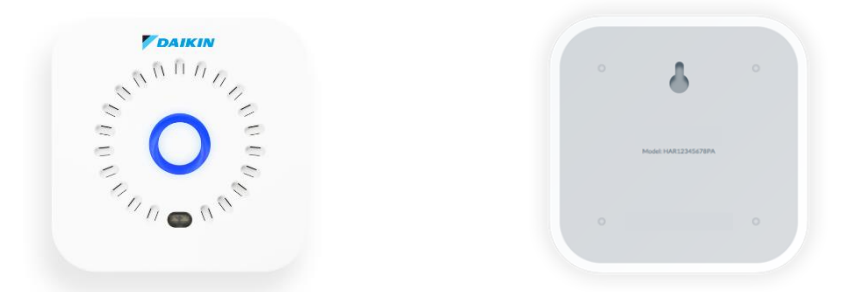

Les dispositifs IEQSENSOR sont utilisés pour surveiller les paramètres de qualité de l'air, l'environnement et la pollution électromagnétique.

Dans les environnements intérieurs, différentes formes de pollution peuvent se produire, qui peuvent nuire à la santé des individus si elles persistent dans le temps. La surveillance continue des paramètres de pollution permet de les analyser et d'activer les actions de contrôle appropriées (alarmes), en plus d'avoir une traçabilité dans le temps.

Avec l'appareil IEQSENSOR, il est possible de mesurer le bien-être des environnements intérieurs afin de mener des actions décisives pour augmenter la productivité des occupants et rendre l'environnement plus sain.

Le IEQ SENSOR peut être intégré aux outils de surveillance Daikin existants comme :

- Usine Daikin on Site (DoS) liées à l'AHU et aux refroidisseurs. Cette fonction est appelée I4D, pour plus de détails consultez le manuel disponible dans DENV Business Portal (« Daikin On Site - I4D Quick Start »).

- Sites du Daikin Cloud Service (DCS) liés à la VRV et à d'autres unités commerciales. Pour cette fonction, reportez-vous au manuel disponible dans DENV Business Portal (« Daikin Cloud Service\_User reference guide\_4PEN529062-1G »).

# <span id="page-3-0"></span>**2 INSTALLATION**

Afin de permettre un échantillonnage correct des mesures, le IEQ SENSOR doit être connecté à son alimentation et il est recommandé de placer l'appareil à une hauteur conventionnelle d'environ 160/170 cm, avec une distance d'environ 40 cm par rapport aux autres dispositifs (par exemple, les ventilo-convecteurs, les ventilateurs, les dispositifs électroniques, le papier, etc.)

Comme le montrent les paragraphes suivants, le dispositif Aricare peut être placé sur une surface plane, ou installé sur le mur à l'aide du kit spécial fourni.

#### <span id="page-3-1"></span>**2.1 Installation sur une surface plane**

Grâce à son design minimal et compact, IEQ SENSOR peut être placé sur une surface plane (par exemple, une table, un bureau).

Vous trouverez ci-dessous une photo d'exemple d'installation sur un bureau.

#### <span id="page-3-2"></span>**2.2 Installation murale**

Il est possible de placer l'appareil IEQSENSOR sur un mur vertical grâce au kit spécial fourni dans l'emballage.

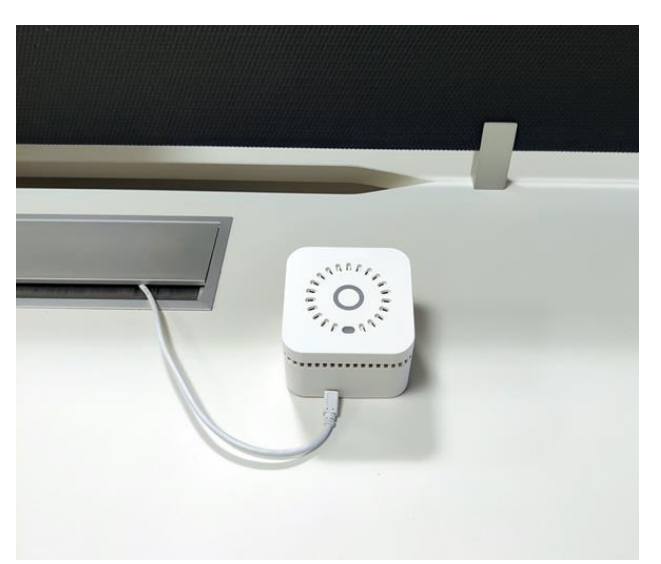

# <span id="page-4-0"></span>**3 FONCTIONNEMENT**

# <span id="page-4-1"></span>**3.1 Connectivité**

IEQ SENSOR se connecte au serveur de collecte par une connexion Wi-Fi de type 802.11 b/g/n (2.4GHz) ou via le réseau IoT Narrowband qui est disponible dans une liste limitée de pays européens (vérifiez votre administrateur local pour la liste de couverture des retards).

#### <span id="page-4-2"></span>**3.1.1 Wi-Fi**

Normes : IEEE 802.11b/g/n - Bande : 2,4GHz

Modes de sécurité : Aucun, WEP, WPA version 1 et 2 (cryptage/intégrité AES-CCMP ou TKIP), avec sélection automatique en fonction de la configuration du point d'accès. Mode d'authentification : Aucun, WPA-PSK avec sélection automatique basée sur la configuration du point d'accès. Portail captif : Non pris en charge

#### <span id="page-4-3"></span>**3.1.2 IoT Narrowband**

SIM M2M embarquée - bande de fréquence B1 (2100MHz), B3 (1800MHz), B5 (850MHz), B8 (900MHz), B20 (800MHz), B28 (700 MHz) - CoAP / UDP

# <span id="page-4-4"></span>**3.2 Mise en marche**

Pour utiliser le IEQ SENSOR, il est nécessaire d'avoir une connexion Wi-Fi ou une couverture réseau IoT Narrowband. En cas d'accréditation Wi-Fi via un portail captif (p. ex., hôtels, restaurants, etc.) ou des réseaux Wi-Fi protégés (p. ex., filtrage des adresses MAC, etc.) il est nécessaire de contacter le service informatique concerné et d'autoriser manuellement l'appareil sur le réseau avant le processus de configuration via l'application Daikin AirSense (APP).

#### <span id="page-4-5"></span>**3.2.1 Mise en marche de l'appareil pour la première fois**

Avant d'allumer l'appareil, vous devez le connecter à l'alimentation. Appuyez sur le bouton marche/arrêt et maintenez-le enfoncé pendant 4 secondes, vous entendrez un bip et une lumière bleue sur la couronne (anneau lumineux sur le dessus du IEQ SENSOR) indiquant la mise sous tension.

#### **Ce qui devrait se passer :**

Vous entendrez un signal sonore et sur la couronne d'IEQSENSOR vous verrez une lumière bleue, puis la couronne d'IEQ SENSOR commencera à clignoter avec une lumière bleue toutes les secondes pendant 3 minutes. IEQ SENSOR est en mode configuration et prêt à être jumelé via APP (voir la notice dans le boîtier IEQ SENSOR pour plus de détails sur les étapes de configuration).

# <span id="page-4-6"></span>**3.2.2 Vérifier l'appareil en marche Tapez pendant une seconde en haut au centre du IEQSENSOR**

#### **Ce qui devrait se passer :**

Si l'appareil est allumé, vous verrez une lumière colorée pendant une demi-seconde, cette lumière indique la qualité de l'air (vert=ok, jaune=attention, rouge=critique, bleu= valeur non présente)

# <span id="page-4-7"></span>**3.3 Mise hors tension**

#### <span id="page-4-8"></span>**3.3.1 Mise hors tension du dispositif**

Appuyez et maintenez le bouton marche/arrêt pendant 6 secondes, vous entendrez un bip et la couronne du IEQ SENSOR clignote en bleu jusqu'à ce que la mise hors tension soit terminée. Pour effectuer une nouvelle mise sous tension, il est nécessaire d'attendre que le IEQ SENSOR finisse de clignoter en bleu (mise hors tension terminée)

#### **Ce qui devrait se passer :**

Pendant la procédure de mise hors tension, vous verrez, après une seconde, une lumière colorée sur la couronne indiquant la qualité de l'air (vert=ok, jaune=attention, rouge=critique, bleu=valeur non présente), après 5 autres secondes, vous entendrez le bip d'arrêt, le détecteur IEQ SENSOR émettra une lumière jusqu'à ce que l'arrêt soit terminé.

# <span id="page-4-9"></span>**3.4 Réinitialisation d'usine d'IEQSENSOR**

Procédez à la réinitialisation d'usine pour ré-apparier le IEQ SENSOR si un appariement précédent a déjà été effectué dans le passé. Tout d'abord, éteignez le IEQ SENSOR. En appuyant sur le bouton marche/arrêt et en maintenant-le enfoncé pendant 6 secondes, vous entendrez le signal sonore d'arrêt et le IEQ SENSOR émettent une lumière bleue jusqu'à ce que l'arrêt soit terminé.

À la fin de l'arrêt allumez IEQ SENSOR. En appuyant et en maintenant le bouton marche/arrêt pendant 4 secondes, vous entendrez un bip indiquant la mise en marche. Maintenez le bouton d'alimentation enfoncé pendant encore 10 secondes jusqu'à entendre un deuxième bip.

#### **Ce qui devrait se passer :**

Vous entendrez un autre signal sonore et sur la couronne d'IEQ SENSOR vous verrez une lumière bleue, puis la couronne d'IEQ SENSOR sur le dessus commencera à clignoter avec une lumière bleue toutes les secondes pendant 3 minutes. IEQ SENSOR est en mode configuration et prêt à être apparié via APP (se reporter à l'étape suivante).

# <span id="page-5-0"></span>**3.5 Configuration et vérification**

#### <span id="page-5-1"></span>**3.5.1 Configuration d'IEQSENSOR**

Après la réinitialisation et configuration avec l'application (voir la notice dans le boîtier IEQ SENSOR pour plus de détails sur les étapes de configuration).

#### **Ce qui doit se passer :**

Une fois la configuration d'IEQSENSOR avec l'APP terminée, si une nouvelle version du firmware est disponible le IEQ SENSOR effectue automatiquement la mise à jour. En cas de mise à jour du firmware, la couronne IEQ SENSOR clignotera en violet jusqu'à ce que la mise à jour soit terminée. Une fois que l'appareil est allumé, il émet un bip et sur la couronne d'IEQ SENSOR vous verrez une seule lumière bleue. Après quelques secondes, il émet une lumière bleue, ce qui indique qu'il prend une mesure.

#### <span id="page-5-2"></span>**3.5.2 Envoyer des mesures à la demande**

Appuyez et maintenez la couronne pendant quelque seconde jusqu'à ce qu'une double lumière turquoise s'affiche.

#### **Ce qui devrait se passer :**

Après quelques secondes, IEQ SENSOR émettra une lumière bleue. Cela indique qu'il est en train de prendre la mesure. Si après quelques secondes une lumière rouge est émise, cela signifie qu'IEQ SENSOR n'est pas connecté au réseau. (Sur le CAELUM serveur du portail iot, il est possible de vérifier si les données sont arrivées).

#### <span id="page-5-3"></span>**3.5.3 Mise à jour du micrologiciel**

Si un capteur est correctement configuré et connecté, dès que le nouveau firmware est disponible, le capteur démarrera automatiquement la mise à jour dans les 24h suivant la disponibilité ou après le premier redémarrage. Lors de la mise à jour du firmware, la couronne IEQ SENSOR clignote en violet, lorsque la procédure de mise à niveau du firmware est terminée, IEQ SENSOR se rallume (un bip sonore est émis et la couronne IEQ SENSOR clignote en bleu Si la mise à jour du micrologiciel échoue, le IEQ SENSOR tentera une nouvelle mise à jour 24h après la dernière tentative.

# <span id="page-5-4"></span>**3.6 Fréquence d'envoi des données par IEQSENSOR**

Le IEQ SENSOR, correctement branché via un câble micro USB, effectue la mesure toutes les 5 minutes (mode : Chargement en cours). Si elle n'est pas alimentée (mode : Besoin de charger), elle prendra deux mesures toutes les 15 minutes avant le blocage (mode : Connectez pour redémarrer).

Veuillez noter que les mesures du CO2 et du PMs sont désactivées lorsque le IEQ SENSOR est en mode « Besoin de charger » de la consommation élevée d'énergie des capteurs. Si le IEQ SENSOR n'est pas alimenté, il se bloquera (mode : Connectez pour redémarrer) et cessera d'envoyer des mesures jusqu'à ce qu'il soit alimenté à nouveau.

# <span id="page-5-5"></span>**3.7 Utilisation et stockage**

Température et humidité de fonctionnement : 0°C ÷+40 °C / 0 % ÷100 % (sans condensation) Température et humidité de stockage : -40 ÷+70 °C / 10 % ÷93 % (sans condensation) Pression atm. de fonctionnement 300 ÷1100 hPa

# <span id="page-5-6"></span>**3.8 Références normatives**

Le produit est conforme aux exigences essentielles de la directive 2014/53/UE et des directives européennes 2014/35/UE (ex 2006/95/CE) et 2014/30/UE (ex 2004/108/CE) EMC : EN 61326 -ETSI EN 301 489-1 / 7 -EN 55022 -EN 55024 -EN 61000-3-2 -EN 61000-3-3 SÉCURITÉ : 61010-1 RADIO : EN 300 328

# <span id="page-5-7"></span>**3.9 Alimentation électrique**

L'IEQ SENSOR doit être alimenté par l'adaptateur USB et le connecteur micro-USB fournis. Grâce à la batterie de secours, l'IEQ SENSOR passera en mode "Besoin de charger" en cas de perte d'alimentation. L'IEQ SENSOR émettra un bip pendant 1 seconde et commencera à clignoter en rouge sur la couronne toutes les 10 secondes pour indiquer le mode " Besoin de charger ". Après la deuxième mesure en mode " Besoin de charger ", l'IEQ SENSOR émet un bip pendant 5 secondes et se fige (mode : Connectez pour redémarrer). Alimentez l'IEQ SENSOR pour recommencer à envoyer des données (mode : Chargement en cours).

Veuillez noter qu'en mode " Besoin de charger ", les fonctionnalités suivantes seront désactivées en raison de la forte consommation d'énergie :

- Mesures du CO2 et des particules ;
- Mesures à la demande ;
- Mise à jour du micrologiciel ;
- Informations sur l'état de la qualité de l'air

Si la connectivité est mauvaise ou absente ou si la batterie de secours est faible, l'IEQ SENSOR peut ne pas être en mesure de fournir des mesures en mode " Besoin de charger " et peut entrer dans le mode "Connectez pour redémarrer" à l'avance. Cependant, l'IEQ SENSOR pourra toujours atteindre le mode " Connectez pour redémarrer " et redémarrer automatiquement lorsqu'il sera à nouveau alimenté.

# <span id="page-7-0"></span>**4 CAPTEURS**

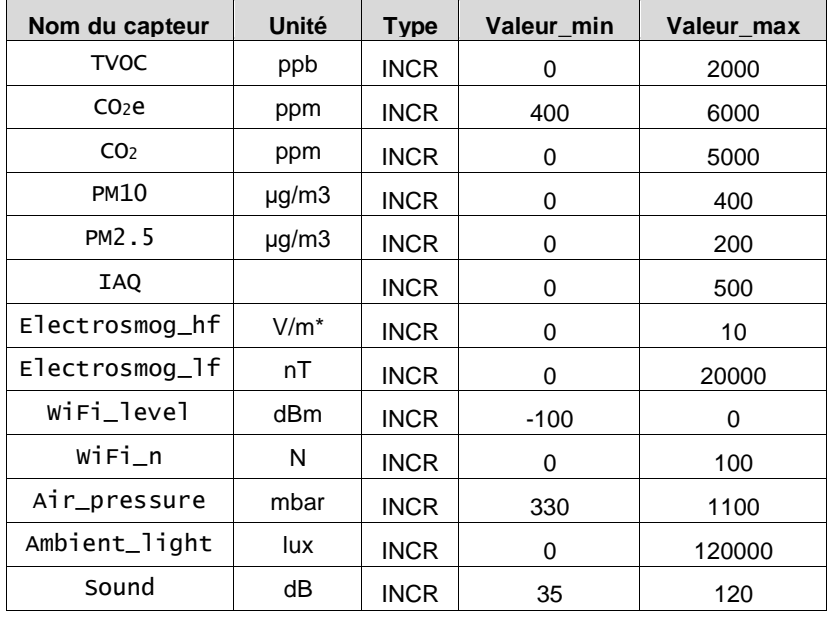

Le tableau suivant indique les capteurs, leurs limites maximales et minimales à l'intérieur du dispositif IEQ SENSOR :

# <span id="page-8-0"></span>**5 MISE AU REBUT**

L'unité est fabriquée avec des composants métalliques, plastiques et électroniques. Tous ces composants doivent être éliminés conformément à la législation locale sur l'élimination des déchets et aux lois nationales mettant en place la directive 2012/19/UE (DEEE).

Les batteries au plomb doivent être collectées et envoyées à des centres spécifiques de collecte des déchets.

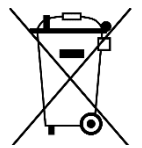

*La présente publication est établie à titre d'information uniquement et ne constitue pas une offre liant Daikin Applied Europe S.p.A. Daikin Applied Europe S.p.A. a élaboré le contenu de cette publication au mieux de ses connaissances. Aucune garantie, explicite ou implicite, n'est donnée en termes d'exhaustivité, de précision, de fiabilité ou d'adéquation à une fin particulière de son contenu et des produits et des services présentés dans le présent document. Les spécifications peuvent*  faire l'objet de modifications sans préavis. Reportez-vous aux données communiquées au moment de la commande. *Daikin Applied Europe S.p.A. décline explicitement sa responsabilité pour tout dommage direct ou indirect, au sens le plus large, découlant de, ou lié à l'utilisation et/ou à l'interprétation de cette publication. L'intégralité du contenu est protégée par les droits d'auteur en faveur de Daikin Applied Europe S.p.A.*

# **DAIKIN APPLIED EUROPE S.p.A.**

Via Piani di Santa Maria, 72 - 00072 Ariccia (Rome) - Italie Tél : (+39) 06 93 73 11 - Fax : (+39) 06 93 74 014 [http://www.daikinapplied.eu](http://www.daikinapplied.eu/#u)

D–EIOAS00104-21\_01FR - 10/10